# **The Research and Implementation of Integrated Application for Excel 2010 If Function**

Shaoyun Song<sup>1, a,\*</sup>

<sup>1</sup> School of Mathematics and Information Technology, Yuxi Normal University, Yunnan, China

a ssy@yxnu.net

\*Corresponding Authror

**Keywords:** Excel. If function, Application, Method

**Abstract.** Excel is tool software often used in daily office. With the increasing requirements for office efficiency and quality, we must consider the comprehensive application of Excel function and replace the functions of other functions. In this paper, the If function of Excel is thoroughly analyzed. By using the method of mixed application of If function and other functions, the functions with practical value can be realized in the work, and some functions that are difficult to remember can be replaced. The practical application proves that this method can improve the work efficiency and quality of office automation.

## **Introduction**

With the wider and deeper application of computers in the field of office automation, office software is widely used by enterprises and institutions in society. For example, the WPS Office software of Jinshan Company and Microsoft Office software of Microsoft Company in China have a high utilization rate in China, and the market share of Microsoft Office is more than 80%. The software is a set of software packages, mainly including Word, Excel, Access, PowerPoint, Frontage and other tool software, among which the higher application rate is mainly Word, Excel and PowerPoint. Excel is widely used in the field of office automation because of its strong statistical calculation function for spreadsheet processing. At present, most colleges and universities in China use Microsoft Office for basic computer teaching. At the same time, a large number of professionals who can skillfully use Microsoft Office software and have professional knowledge are needed in society. It is a long way to go to train and improve the application ability of Microsoft Office software for college students.

There are many versions of Microsoft Office, with 2003, 2007 and 2010 versions currently widely used. This paper mainly studies the comprehensive application of Excel If function in Microsoft Office 2010. The comprehensive application of Excel If function can replace some other Excel functions, and help users avoid memorizing many other functions. It has great help to improve the application level of office automation and use other Excel functions for reference.

## **The Structure of If Function and Its Simple Application**

If (condition, condition is the result of "true" and condition is the result of "false")

Among them:

(1) Conditions: It is a logical expression, that is, "cell or cell area address (numeric or text)+relational operator+cell or cell area address (numeric or text)".

(2) The result of "true" condition: it can be numerical value, text, relational expression or other functions and formulas.

(3) The result of "false" condition: it can be numerical value, text, relational expression or other functions and formulas.

Main purposes: This function is mainly used for data classification according to conditions.

Example 1: In Table 1, according to the IF function used by the Distribution Department to fill in the column of "distribution area", the corresponding relationship between the Distribution Department and the distribution area is as follows: the first part corresponds to "Beijing"; the second part corresponds to "Shanghai"; the third part corresponds to "Nanjing"; the result is filled in the B2:B7 cell area.

Calculating method: Enter the following functions in the B2 cell of Table 1.

"= IF (B2="Division 1","Beijing","IF (B2="Division 2", "Shanghai", "Nanjing")", then press the Enter key, then fill the cell area of B2:B7 with the filling handle, as shown in Table 1.

| Distributio<br>n<br>Department | Territory | Book category | quarter        | Quantity | <b>Sales</b><br>volume | <b>Sales</b><br>ranking |
|--------------------------------|-----------|---------------|----------------|----------|------------------------|-------------------------|
| The third                      | Nanjing   | Computer      |                | 124      | 8680                   | 5                       |
| The third                      | Nanjing   | Children      | $\overline{2}$ | 321      | 9630                   | 4                       |
| The first                      | Beijing   | Social        | 2              | 435      | 21750                  |                         |
| The second                     | Shanghai  | Computer      | 2              | 256      | 17920                  | $\overline{2}$          |
| The second                     | Shanghai  | Social        |                | 167      | 8350                   | 6                       |
| The third                      | Nanjing   | Computer      | $\overline{4}$ | 157      | 10990                  | 3                       |

Table 1 Simple Application of If Function

#### **Nested Application of If Function**

Grammatical Format: If (condition 1, condition 1 is the result of "true", (condition 2, condition 2 is the result of "true", (condition 3, condition 3 is the result of "true",... )... )

Note: If functions can be nested up to seven layers.

Main Applications: Multi-level classification of data.

Example 2: In Table 2, according to the "comprehensive results", the "grade of achievement" is classified as "excellent", 80 (including 80) to 90 "good", 70 (including 70) to 80 "medium", 60 (including 60) to 70 "pass", and below 60 "fail".

Calculating method: In the F2 cell of Table 2, input "= IF (E6 > 90, "excellent", "IF (E6 > 80","good","IF"(E6 > 70", "medium", "IF" (E6 > 60","pass")" and fill the cell of F2:F8 with filling handle. The calculation results are shown in Table 2.

| Name           | Academic    | Cultural     | Total | Comprehensive | Grade of    |
|----------------|-------------|--------------|-------|---------------|-------------|
|                | achievement | achievements | score | results       | achievement |
| LiMei Liu      | 86          | 81           | 167   | 85            | good        |
| ShanShan<br>Yu | 75          | 80           | 155   | 77            | secondary   |
| Jiang Wu       | 90          | 86           | 176   | 89            | good        |
| Jie Rang       | 90          | 92           | 182   | 91            | excellent   |
| DongMei<br>Li  | 89          | 74           | 163   | 85            | good        |
| HaiYan<br>Tian | 67          | 56           | 123   | 64            | pass        |
| HaiTao<br>Wang | 94          | 75           | 169   | 88            | good        |

Table 2 Nested Application of If Function

Skills of Input Function If: If you input If function directly into the cell to be calculated, it requires English punctuation and letters, otherwise it is easy to make mistakes and difficult to input. Here is the input skill of Input Function If.

(1) In the Logical test text box, use the mouse to select the cell or cell area as the condition, and enter the specific condition, as shown in Figure 1.

(2) Enter the result of the condition "true" in the Value if true text box;

(3) In the Value\_if\_false text box, you don't need to input the If function. Click on the "IF" in the upper left corner of Figure 2 with the mouse to pop up the If function interface of Figure 3, and then repeat the above two steps according to the nested needs.

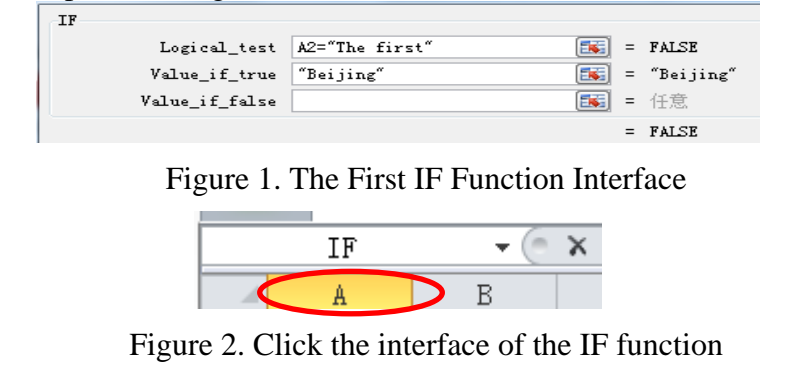

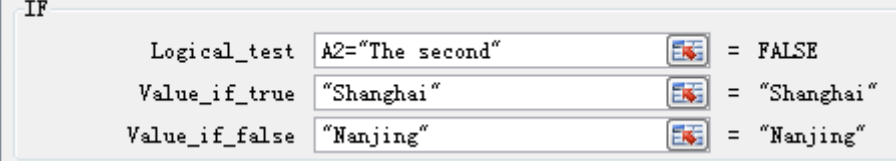

Figure 3. Second If Function Interface

## **Mixed Application of If Function and Other Functions**

If function can be mixed with min function, and function, or function, mid function, sum function and average function to achieve the desired operation effect.

4.1 Mixed Application of If Function and Min or OR Function

Grammatical format: "If (Min (Cell Area) condition, condition is "true" result, IF nesting"

Main Applications: Application of Cell Area Conditions

Example 3: In Table 3, a "grade" is given according to the following requirements:

Unqualified: The scores of any of the five subjects were below 60 points.

Pass: 60 points less than average score less than 75 points

Good: 75 points less than average score less than 85 points

Excellent: Average score (> 85)

Computing method:

In H2 cell, input function "= If (Min  $(B2: E2) < 60$ , "Unqualified", "If" $(B2 < 75$ , "Qualified", "IF  $(B2$  $< 85$ ", "Good", "Excellent")" or "= If (or (B2 < 60, H3 < 60, C2 < 60, D2 < 60, E2 < 60), "Unqualified", "IF (B2 < 75","Qualified","IF (B2 < 85","Good"and"Excellent")" can achieve the operation of the title requirements, as shown in Table 3.

| 姓名            | 数学 | 语文 | 化学 | 英语 | 地理 | 成<br>均<br>平<br>绩 | 等级  |
|---------------|----|----|----|----|----|------------------|-----|
| A             | 89 | 86 | 90 | 86 | 76 | 85.4             | 优   |
| B             | 78 | 83 | 80 | 80 | 67 | 67.6             | 良   |
| $\mathcal{C}$ | 73 | 68 | 58 | 61 | 46 | 61.2             | 不合格 |
| D             | 74 | 78 | 67 | 60 | 70 | 69.8             | 合格  |
| E             | 54 | 67 | 67 | 82 | 80 | 70               | 不合格 |

Table 3 Mixed Application of If Function and min Function

#### **Mixed Application of If Function and "AND" Function**

Syntax Format: IF (AND) (condition 1, condition 2,...) The condition is "true" result and the condition is "false" result.

Main Applications: Multi-conditional operations.

Example 4: Use the If function to fill in the statistical results according to the following rules for the "completion" column of Table 4: When the left three items "whether to fill in", "whether to audit", "whether to inform customers" are all "yes", display "completed", otherwise it is "incomplete".

Computing method: Enter "= IF"  $(AND (C2= "yes", "D2='yes", "E2= "yes"), "completed",$ "incomplete") in the F2 cell of Table 4, and the results are shown in Table 4.

| Person<br>liable | Number of<br>reports | Whether<br>to fill in | Whether<br>to<br>review | Whether<br>to<br>notify customers | Completion |
|------------------|----------------------|-----------------------|-------------------------|-----------------------------------|------------|
| A                |                      | ves                   | ves                     | yes                               | ves        |
| B                |                      | ves                   | no                      | yes                               | no         |
|                  |                      | yes                   | yes                     | yes                               | ves        |
|                  |                      | ves                   | no                      | yes                               | no         |

Table 4 Mixed Application of If Function and AND Function

## **Mixed Application of If Function and MID Function**

Syntax Format: If (min (string, starting position, length) condition, condition is "true" result, condition is "false" result)

Main uses: According to the intercepted character conditions for calculation.

Example 5: In Table 5, according to the "curriculum number" filled in the column of "curriculum type" with the function of If, the corresponding relationship between "curriculum type" and "curriculum number" is that "curriculum type" is the first expression of "curriculum number", "6" means "general course", "4" means "elective course" and "9" means "professional core course".

Calculating method: Input "= IF (MID (A2, 1, 1) = "6", "general course", "IF (MID (A2, 1, 1) = "4", "elective course", "professional core course") in C2 cell of Table 5, and fill the C3:C6 cell area with filling handle, as shown in Table 5.

| Course<br>N <sub>0</sub> | course name                                   | Class<br>hours | Course type                     | credit         | Number<br>courses | of |
|--------------------------|-----------------------------------------------|----------------|---------------------------------|----------------|-------------------|----|
| 9504                     | Financial<br>Management                       | 3              | Professional core<br>curriculum | 3              |                   |    |
| 9505                     | cost accounting                               | 4              | Professional core<br>curriculum | 4              |                   |    |
| 6001                     | university English                            | 12             | General course                  | 12             |                   |    |
| 6009                     | Contemporary<br>World Economy and<br>Politics |                | General course                  | $\overline{2}$ |                   |    |

Table 5 Mixed Application of If Function and MID Function

#### **Mixed Application of If Function and Average Function**

Grammar Format: If (Average condition, condition is "true" result, condition is "false" result) Main Use: Calculate according to the average condition.

Example 6: It is important to know whether a person's performance pay is more than twice the average performance pay of all employees.

Calculating method: Enter "= IF  $(B2 > AVERAGE$  (\$B \$2: \$B \$6)," over ","not over") in C2 cell of Table 2 and fill C3:C6 with filling handle. The calculation results are shown in Table 6.

| Number | Performance pay | Is it twice the average? |
|--------|-----------------|--------------------------|
| 9504   | 2890.3          | no                       |
| 9505   | 4323.6          | ves                      |
| 6001   | 3263.1          | ves                      |
| 9401   | 1890.6          | no                       |
| 4035   | 2428.9          | no                       |

Table 6 Mixed Application of If Function and Average Function

## **Mixed Application of If Function and Sum Function**

Syntax Format: SUM (IF (Cell Area Conditions), summation and region) requires an array formula. Main uses: summing up according to conditions.

Example 7: In Table 7, the total performance pay is required to exceed twice the average performance pay.

Processing method: Enter the following in C2 cell.

"= SUM (IF (C2:C6="more than", B2:B6)", input according to Ctrl+Shift+Enter termination formula, form an array formula, otherwise the correct results can not be obtained. The calculation results are shown in Table 7.

|                           |             | $\overline{\phantom{0}}$ |
|---------------------------|-------------|--------------------------|
| Number                    | Performance | the<br>twice<br>Is<br>it |
|                           | pay         | average?                 |
|                           | 2890.3      | no                       |
|                           | 4323.6      | yes                      |
|                           | 3263.1      | yes                      |
|                           | 1890.6      | no                       |
| 3                         | 2428.9      | no                       |
| twice the average<br>Over | 7586.7      |                          |
| wage                      |             |                          |

Table 7 Mixed Application of If Function and Sum Function (1)

Example 8: In Table 8, it is required to calculate the total profits and taxes of profit-making enterprises.

Processing method: Input "= If  $(B2 > 0, SUM (B2: E2),$ "--"" in F2 cell and fill F3: F4 cell area with filling handle. The calculation results are shown in Table 8.

| Tuote o Hinteg I Ipphemion of II I anenon and bani I anenon |                 |            |                        |                                          |                            |  |
|-------------------------------------------------------------|-----------------|------------|------------------------|------------------------------------------|----------------------------|--|
| Company<br>Name                                             | Total<br>profit | <b>VAT</b> | <b>Business</b><br>tax | Urban<br>construction<br>maintenance tax | Total<br>profit and<br>tax |  |
|                                                             | 90              |            |                        |                                          | 153                        |  |
|                                                             | -10             |            |                        |                                          |                            |  |
|                                                             | 50              | 60         |                        |                                          | 152                        |  |

Table 8 Mixed Application of If Function and Sum Function (2)

## **Conclusion**

The author used "the comprehensive application method of If function in Excel 2010" to train many enterprises and institutions in Hongta District of Yuxi City. From the feedback information of trainers, we know that this method can greatly improve office efficiency and quality. Other functions of Excel can also use this method for comprehensive application, which is of great help to the study of advanced applications of Excel functions. The author applies the results of this study to the basic computer teaching in Yuxi Normal University. Through nearly three years of teaching, it has been proved that the introduction of this method can improve the students'ability to use Microsoft Office skills and their employment ability, and has a greater role in improving the quality of teaching.

#### **References**

- [1] S.Y.Song, H.S.Shi, H.Y.Liu, T Office Software Application Course, Tsinghua University Press, Beijing, 2012-02-29, pp. 75-128.
- [2] Application of Feichunmei. Excel in Information Management, J. Value Engineering, 2016  $(03)$ .:
- [3] Ju Hongli. Try to use Excel 2010 to manage students'basic information, J. Computer programming skills and maintenance. 2017 (06).
- [4] Application of Li Ming. Offi CE Software in Improving Offi CE Efficiency, J. Digital Technology and Applications, 2017 (03).
- [5] Wang Yan. Problems and Countermeasures in the construction of office automation in university administration ,J. Journal of Suzhou Institute of Education, 2017 (04).
- [6] Li Shaoping. Discussions on the Norms of Archives Management under the New Situation, J. Office Business, 2016 (5): 63-64.